**This page is not fully translated, yet. Please help completing the translation.** (remove this paragraph once the translation is finished)

# **Background**

Links can be added when creating [tasks](https://wiki.tim-solutions.de/doku.php?id=en:glossar#task) in order to provide either a support or a requirement for a task. An example would be the task "create offer" with an added link to a price list in the intranet.

The links may contain variables that are filled at runtime; thus, parameterized links are possible.

A fast integration of external systems can be realized, e.g. via links to SAP Web Templates or a link to an archive system.

# **Technical implementation**

**Links are added to TIM-tasks in the modeling environment.** Just click an activity/node and select "Tasks". Now select "Links" at the relevant task.

For non-parameterized links to a file, insert the following code:

```
<links>
<link name="pricelist for pastry products"
class="com.dooris.bpm.entities.SimpleUrl"
 url="file:\\tim.intranet\09-
pricelist\pricelist pastry products 2013.xlsx"/>
</links>
```
Afterwards the specified URL and the name of the link must be replaced.

For non-parameterized links to a folder/network drive, insert the following code:

```
<links>
<link name="pastry_products-folder"
class="com.dooris.bpm.entities.SimpleUrl"
  url="file:\\tim.intranet\09-pricelist\"/>
</links>
```
Afterwards the specified URL and the name of the link must be replaced.

For non-parameterized links to a web page, insert the following code:

```
<links>
<link name="Homepage" class="com.dooris.bpm.entities.SimpleUrl"
url="http://www.tim-solutions.de"/>
</links>
```
For parameterized links to web pages, insert the following code:

```
<links>
<link name="Archivsystem" class="com.dooris.bpm.links.ProcessVariableLink"
parameter1="http://archivsystem/SearchformPage.aspx?execute=1&values=#{i
temNumber}"/>
</links>
```
As with the name and URL of the link, the name of the variable must also be replaced. A link may contain any number of variables. The variables must be existing process variables.

Using the following sample as a template, any number of links can be insert:

```
<links>
<link name="Link 1" .../>
<link name="Link 2" .../>
<link name="Link 3" .../>
</links>
```
Please note that the following characters must be replaced within the URLs by the relevant XML-Escapesequenz:

" "

- ' '
- $\langle \quad \delta$ lt:
- > >
- & &

For example, instead of

```
<links>
<link name="Search" class="com.dooris.bpm.entities.SimpleUrl"
url="http://www.tim-solutions.de?search=instances&amount=>0"/>
</links>
```
the correct notation must be used (as follows):

```
<links>
<link name="Search" class="com.dooris.bpm.entities.SimpleUrl"
url="http://www.tim-solutions.de?search=instances&amount=>0"/>
</links>
```
### **Example**

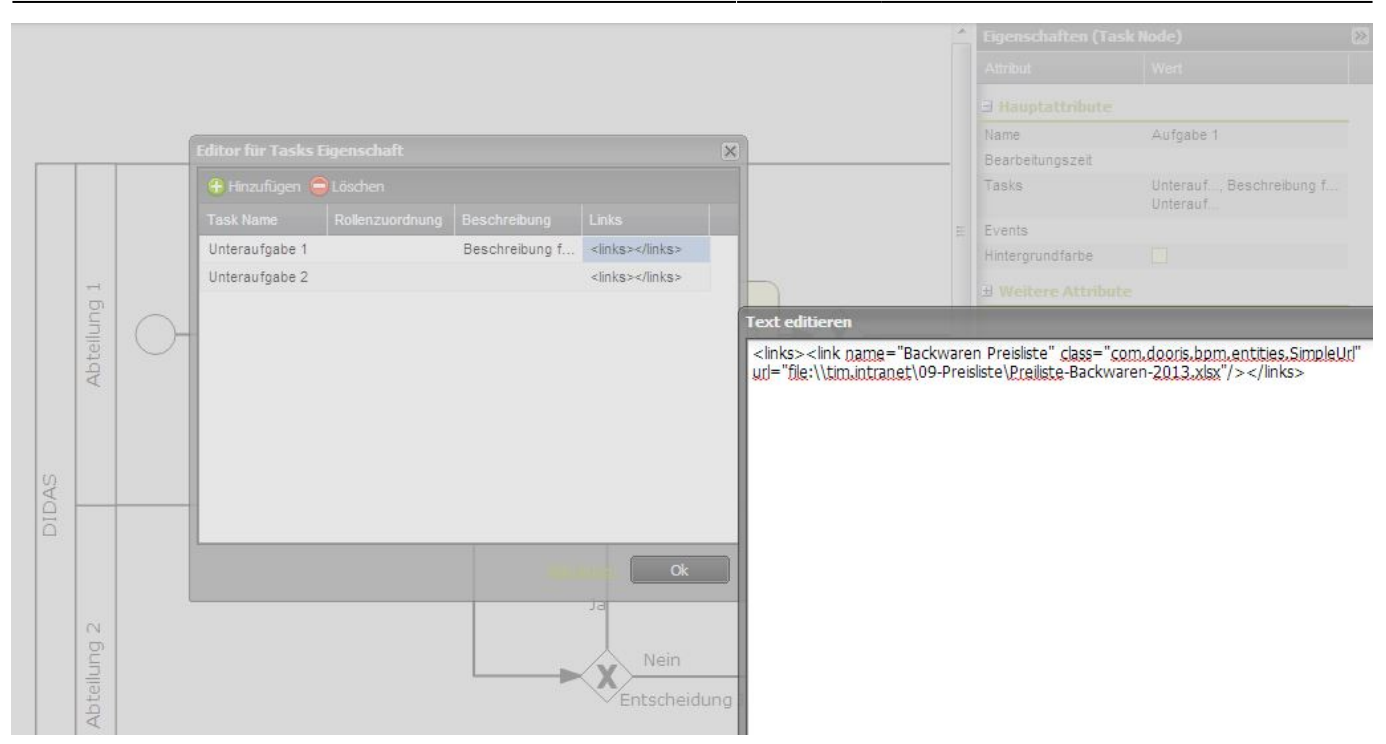

# **Embedding links in iGrafx**

To embed a link by using iGrafx, the following parameters must be specified:

- **To** : An explanatory name can be given to the link here
- **URL** : the internet/intranet as the target must be specified as destination here
- **Class** : there are two different classes to choose from:

### **com.dooris.bpm.entities.SimpleUrl**

This class is used when there is a non-parameterized link

### **com.dooris.bpm.links.ProcessVariableLink**

If process variables should be used within the link, this class must be entered. The link is entered in the same way as in Signavio.

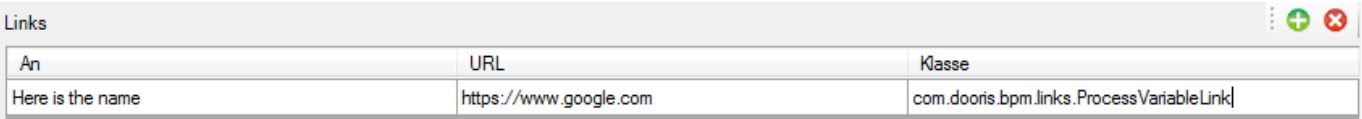

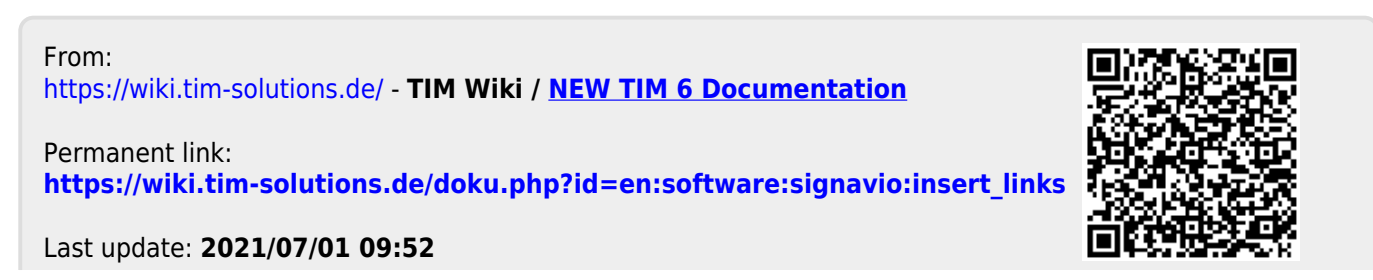